# Command Window Operations

MATLAB is mostly used by typing statements into the Command window. The following table provides examples of uses for the command window

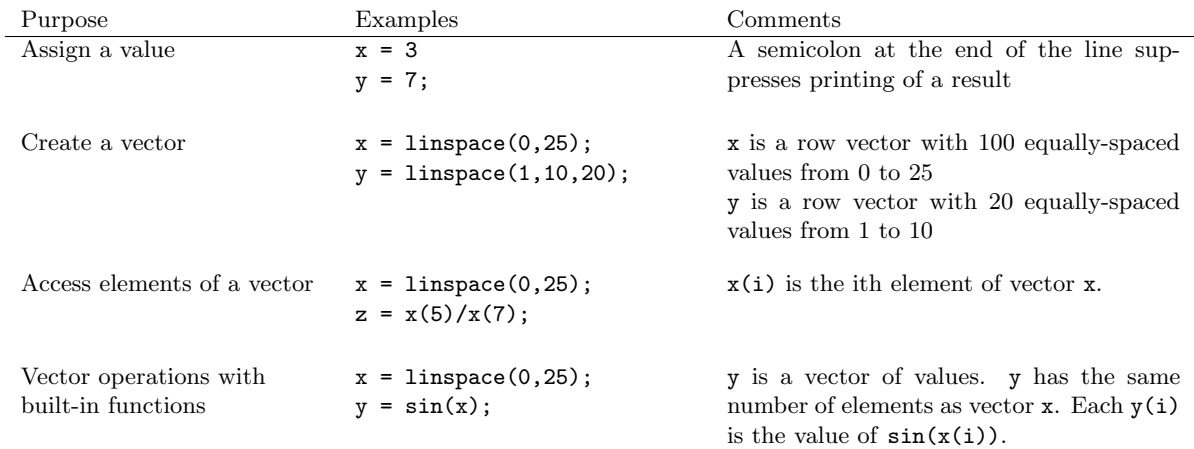

### Making Plots

Primary 2D plotting commands are

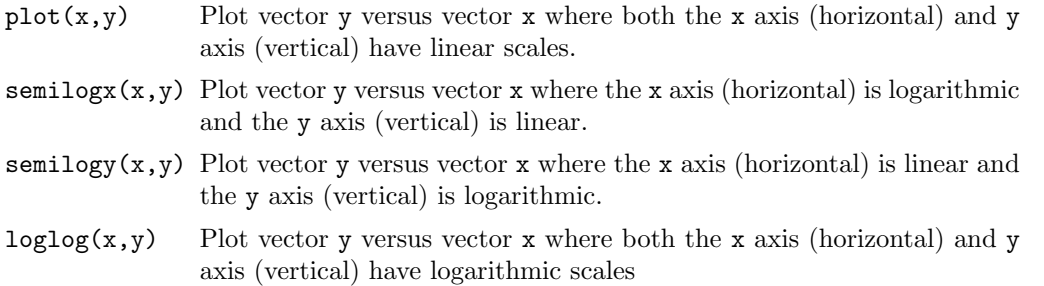

In each of the preceding plot commands, x and y must have the same number of elements.

Plot commands can have many additional arguments. The most common additional argument is a format specifier for the symbol used for each of the data points and the line type (if any) for the line segments connecting adjacent data points. The format specifier is a string that may include a color indicator (r for red, b for blue, etc.), symbol type (o for circles, s for squares, etc.), and line type (- for solid line, -- for dashed line, etc.).

Here are some examples of plot commands.

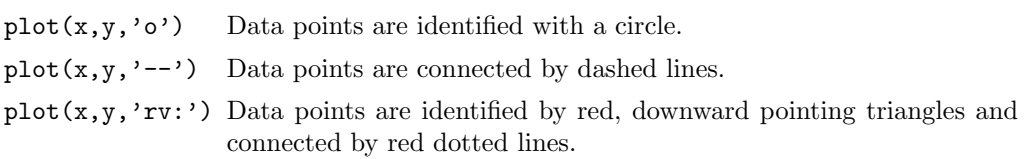

Type help plot to see the combinations

#### Loading data from a text file

 $D = load('file_name.txt')$ 

### Functions for statistical analysis

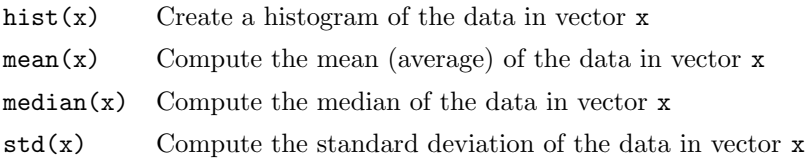

## User-defined functions

```
function [out1, out2, ...] = theFunctionName(in1, in2, ...)
%
% Comment statements begin with %
%
% Body of the function goes here
end % last line of the function is 'end'
```